## **On Personal Computer**

Use DocHub to edit the pdf. the free version is enough for your use case

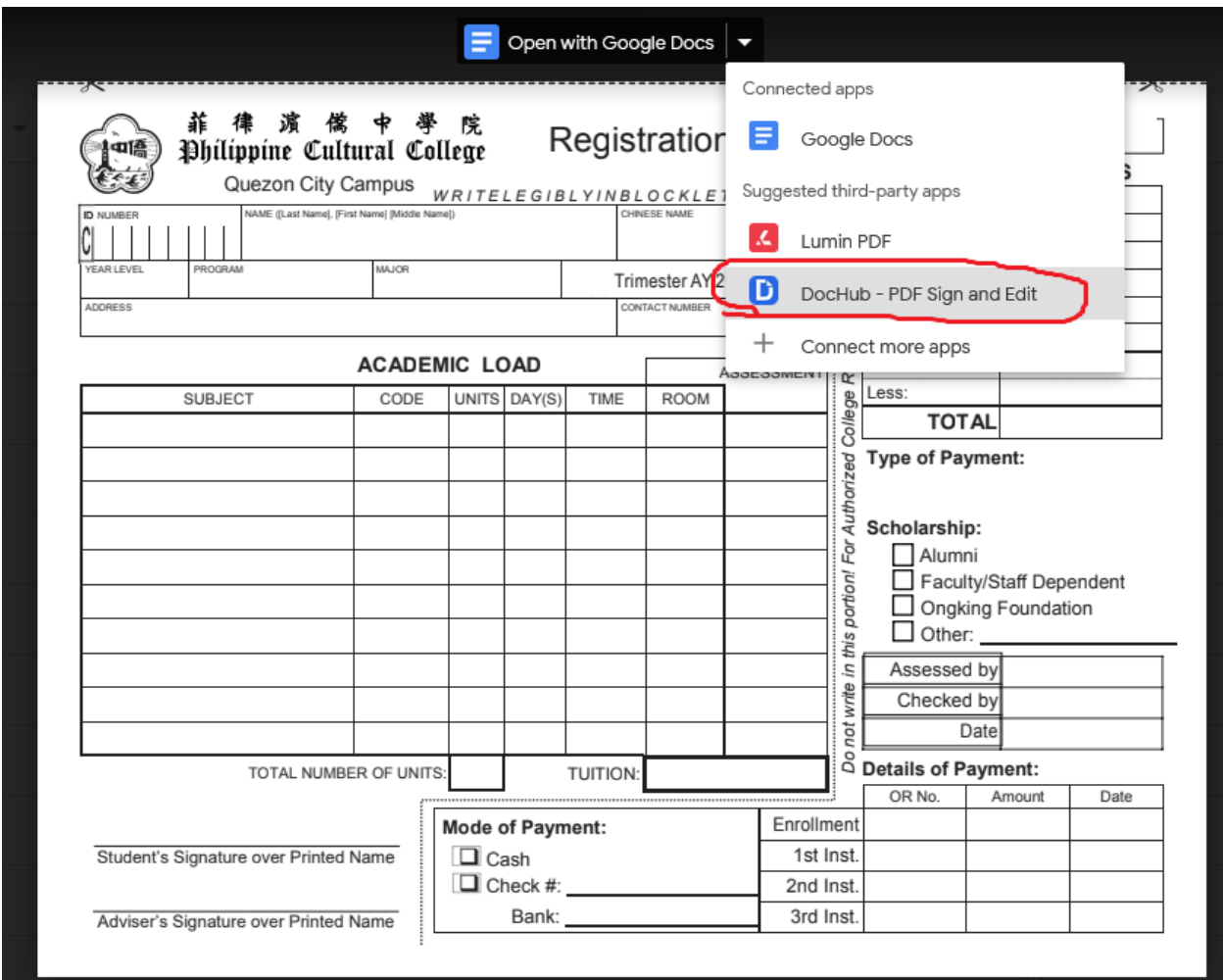

To save the file follow the screen shot below

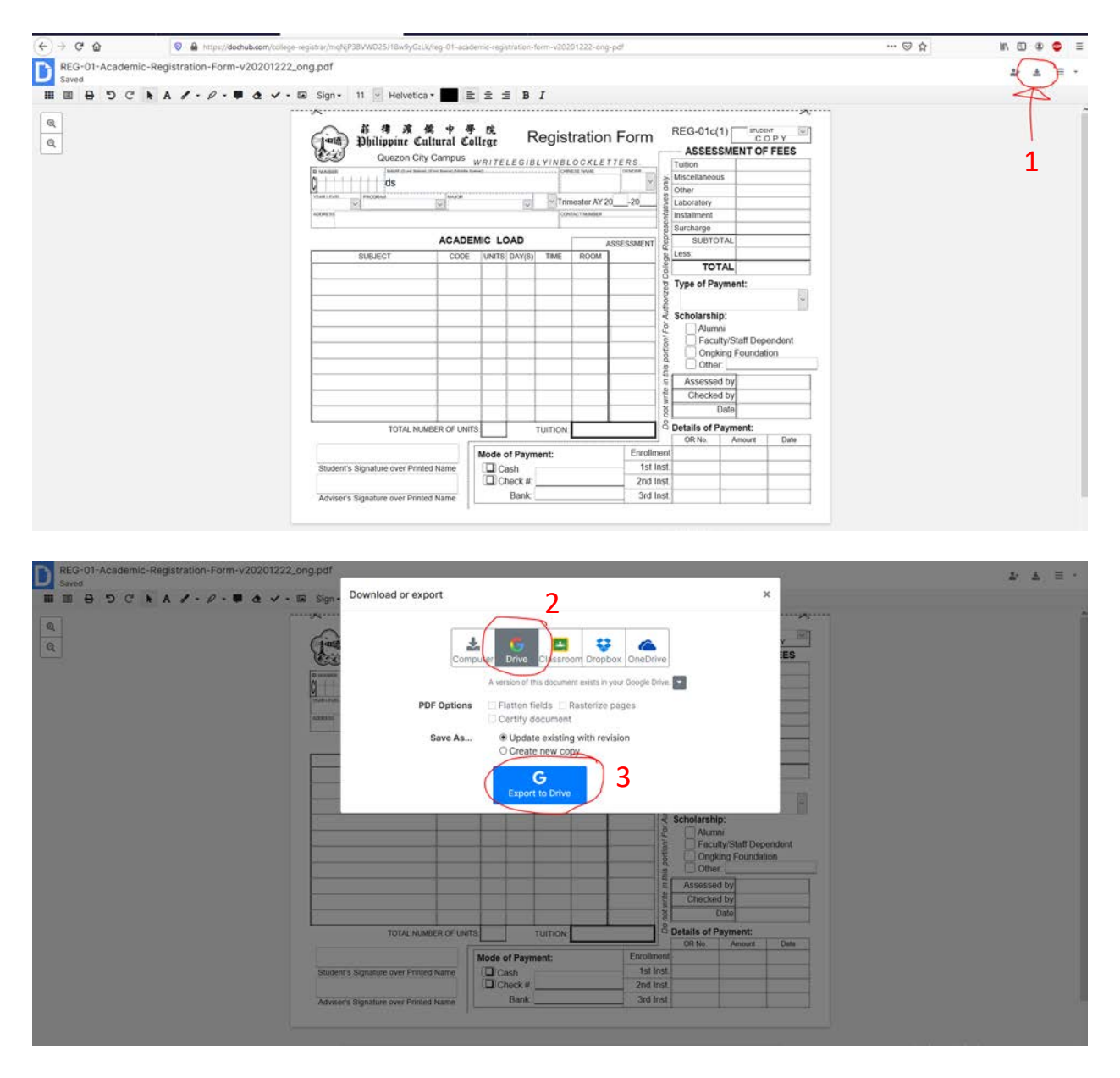

### **For mobile phone**

On phone browser go to https://dochub.com

Login using your cultural email

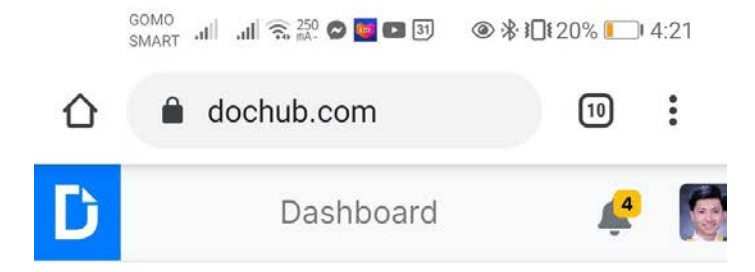

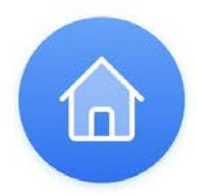

# **Welcome to your DocHub Dashboard**

**GET STARTED:** 

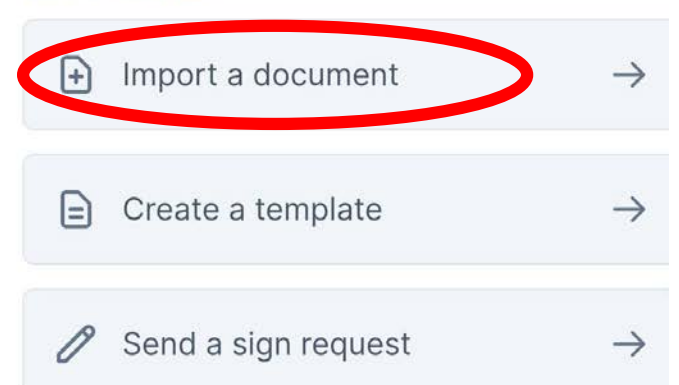

Not seeing your files? Try searching by file name, or browse and filter your dashboard. Still don't see your files? You're currently logged as alvinkenneth.ong@cultural.edu.ph. Maybe you logged in previously with a different account.

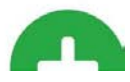

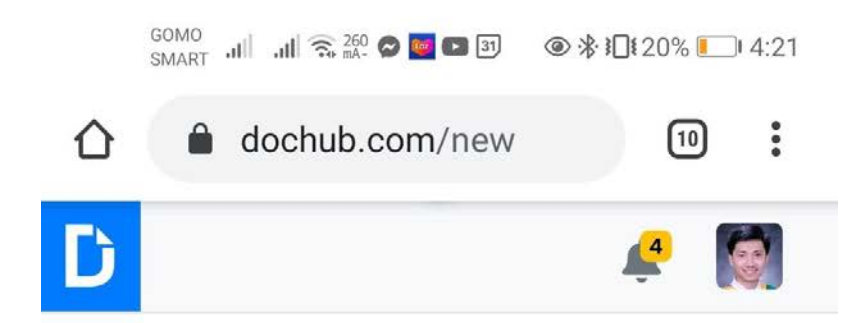

# **Create New Document**

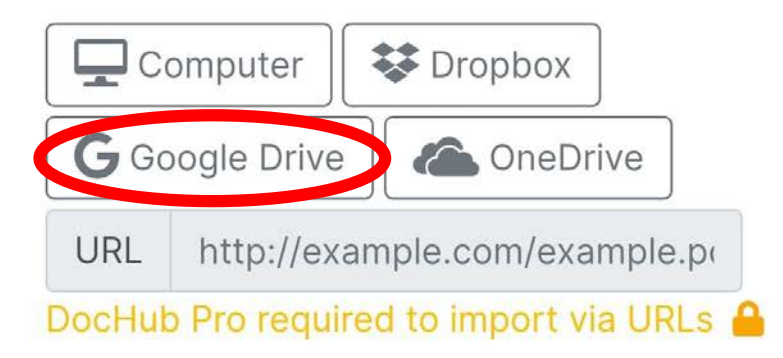

### Privacy

Private  $\boldsymbol{\mathrm{v}}$ 

Only people you specify will be able to see this document.

### Type

Document v Documents can be easily signed, edited and also and all

And look for the Registration form

DocHub automatically saves any changes you made in the document (but does not reflect on google drive)

To make it reflect in google drive

save your file locally

Click this…..

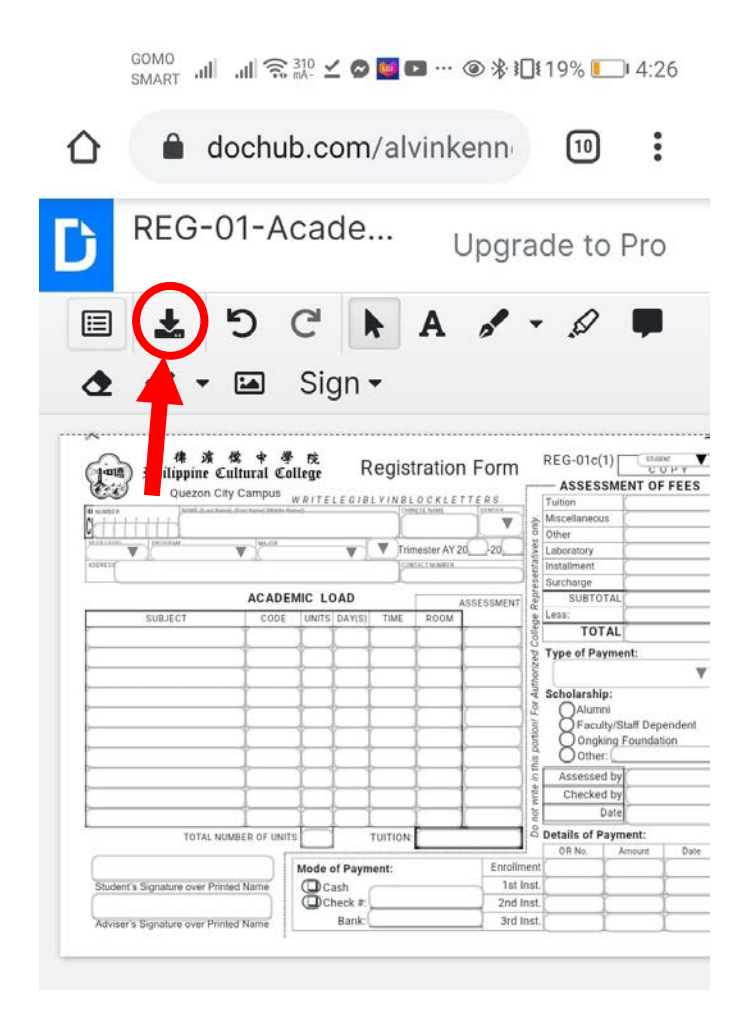

and re-upload the file to your folder in google drive. Done